**[نحوه تغییر شماره تلفن سامانه سجام](https://mashwerat.com/%d9%86%d8%ad%d9%88%d9%87-%d8%aa%d8%ba%db%8c%db%8c%d8%b1-%d8%b4%d9%85%d8%a7%d8%b1%d9%87-%d8%aa%d9%84%d9%81%d9%86-%d8%b3%d8%a7%d9%85%d8%a7%d9%86%d9%87-%d8%b3%d8%ac%d8%a7%d9%85/)** از جمله سواالت مهم کاربران بورس است. با ورود به بورس کاال و ذخیره سود خرید و فروش، سامانهای تحت عنوان سامانه سجام راه اندازی شده است. افرادی که در بورس کاال معامله میکنند و سعی دارند هر چند وقت یکبار با بررسی اطالعات سهام به نتیجه بهتری برسند، سامانه سجام به نشانی اینترنتی sejam.ir انتخابی مناسب است. اما سوالی که شاید برای بیشتر افراد مطرح شود، این است که آیا ویرایش شماره تلفن در سایت سجام امکان پذیر است؟ در این مطلب قصد داریم که به موضوع اطالعات سهام داران و تغییر شماره تلفن در سامانه سجام بپردازیم.

## **تغییر شماره تلفن در سامانه سجام**

سامانه سجام توسط دولت زیر نظر سازمان سپرده گذاری مرکزی اوراق بهادر و تسویه وجوه، به منظور ذخیره سازی اطالعات سرمایه گذاران و سهامداران بورس کاال تاسیس شده است. هر سال عده زیادی برای سرمایه گذاری و دریافت سود بیشتر از معامالت بورسی، وارد سامانه سجام میشوند تا برای تسهیل بخشی به کلیه فعالیتها، مشخصات خود را وارد کنند.

یکی از همین اطلاعات مهم که در سایت sejam.ir برای نام نویسی ثبت میشود، شماره تلفن همراه است. تا چندی پیش اگر شماره وارد شده در سامانه به نام خود شخص نبود، مشکلی به وجود نمیآمد. اما اکنون اگر شماره موبایل فرد به نام کسی دیگر ثبت شده باشد، سامانه خطا میدهد. به همین خاطر بهتر است به **نحوه تغییر شماره تلفن سامانه سجام** توجه کنید و اقدامات الزم را انجام دهید. به صورت خالصه برای استعالم درست شماره تلفن سجام، هرچه زودتر اطالعات خود را ویرایش کنید!

احراز هویت در سامانه سجام یا سامانه جامع مشتریان از الزامات ورود به بازار سرمایه گذاری است. این سامانه امکاناتی را برای سرمایه گذاران نظیر احراز هویت ثبت نام غیر حضوری در کارگزاریها و صندوقهای سرمایه گذاری، ویرایش موبایل، سهام عدالت، بازیابی کد پیگیری و درگاه یکپارچه ذینفعان را فراهم میآورد. به همین خاطر برای فعالیت در بورس کاال، ثبت نام در سامانه سجام الزامی است تا اغلب کارها به صورت غیر حضوری و بدون مراجعه به دفتر پیشخوان انجام شود. بنابراین در صورتی که فرد مشخصات خود را به اشتباه وارد کند، امکان اصالح اطالعات و تغییر شماره تلفن در سامانه سجام وجود دارد.

**نحوه تغییر شماره تلفن سامانه سجام بورس**

یکی از سواالت پر تکرار نحوه تغییر شماره تلفن سامانه سجام است. با توجه به قوانین جدید سامانه سجام یا سامانه جامع مشتریان، ثبت نام و احراز هویت در این سایت فقط با شماره موبایلی قابل انجام است که به نام خود فرد ثبت شده باشد. در غیر این صورت اگر شخص از قبل با شماره تلفن کسی دیگر در سامانه ir.sejamوارد شده است، باید در اولین فرصت برای ویرایش شماره تلفن در سایت سجام به صورت زیر اقدام کند:

ابتدا آدرس سامانه سجام به نشانی ir.sejam را در مرورگر گوگل درج کرده و جستجو نمایید.

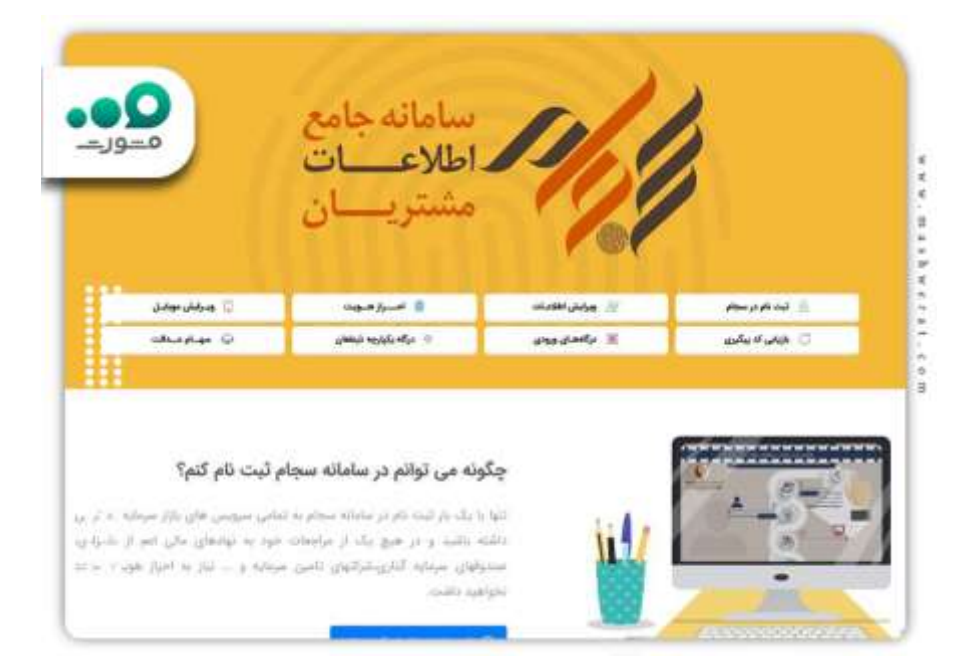

- سپس از بین گزینههای نمایش داده شده صفحه اصلی، گزینه تغییر شماره تلفن همراه را انتخاب کنید.
- به صفحه جدیدی منتقل میشوید که باید از بین دو گزینه موجود، بر روی گزینه تغییر شماره تلفن همراه کلیک نمایید.

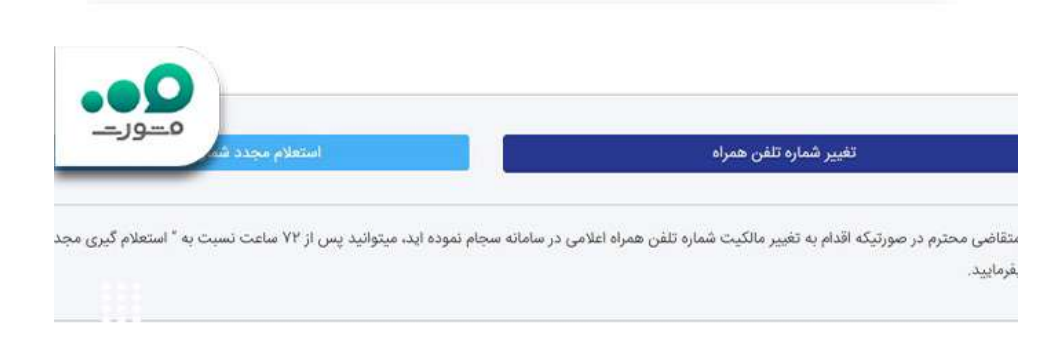

- پیام "از آنجایی که ویرایش شماره تلفن همراه مستلزم پرداخت هزینه می باشد، در نظر داشته باشید شماره تلفن همراه جدید بایستی تحت مالکیت کد ملی ثبت نام شده باشد" نمایش داده میشود تا با شماره تلفن همراه خود ثبت نام و یا ویرایش اطالعات کنید.
- کد ملی و شماره موبایل خود را وارد کنید تا رمز عبوری برای شماره تلفن ثبت شده پیامک شود.

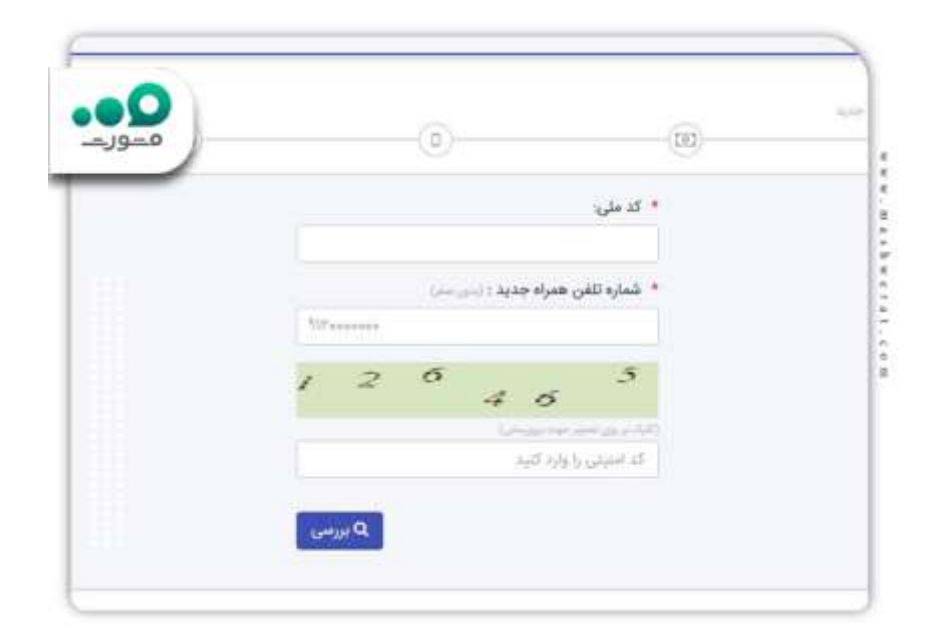

 رمز عبور موقت را به همراه کد امنیتی وارد کنید تا به بخش تغییر شماره تلفن سامانه سجام هدایت شوید و شماره جدید را وارد کنید.

**ویرایش شماره تلفن در سایت سجام**

همانطور که گفتیم نحوه تغییر شماره تلفن سامانه سجام با توجه به قانون جدید، بحث داغ این روزاهای سرمایه گذاران است. معموال مدت زمان ویرایش شماره موبایل بستگی به سرعت اینترنت، پرداخت به موقع هزینه تغییر شماره تلفن و استعالم دارد. اما کلیه افراد برای بورس کاال، احراز هویت برای افتتاح حساب وکالتی بانک ملی و مواردی این چنینی، میبایست طبق مراحل زیر عمل کنند:

- آدرس سامانه سجام به نشانی ir.sejam را در مرورگر گوگل یا هر مرورگری که در دسترس دارید، وارد کرده و سرچ نمایید.
- سپس از بین گزینههای موجود در صفحه اصلی، بر روی گزینه تغییر شماره موبایل کلیک کنید.
- بعد از ورودبه صفحه جدید از بین دو گزینه نمایش داده شده، با انتخاب گزینه تغییر شماره تلفن همراه وارد مرحله بعدی شوید .
- پیام "از آنجایی که ویرایش شماره تلفن همراه مستلزم پرداخت هزینه می باشد، در نظر داشته باشید شماره تلفن همراه جدید بایستی تحت مالکیت کد ملی ثبت نام شده باشد" نمایش داده میشود تا با شماره تلفن همراه خود ثبت نام و یا ویرایش اطالعات کنید.
- در این مرحله کد ملی و شماره موبایل خود را در جایگاه مشخص شده، وارد کنید تا رمز عبوری برای شماره تلفن ثبت شده پیامک شود.
- رمز عبور موقت را به همراه کد امنیتی ثبت کنید تا سپس به مرحله آخر یعنی تغییر شماره تلفن سامانه سجام منتقل شوید.

ویرایش اطالعات بانکی در سامانه سجام

همانطور که گفتیم یکی از موضوعات مهم برای سرمایه گذاران بورس کاال، ویرایش شماره تلفن سایت سجام است که پس از قانون جدید و محدود کردن افراد برای ثبت نام، اصالح شماره موبایل و اطالعات بانکی، عدهای را به تلاطم انداخته است. سامانه جامع مشتریان sejam.ir برای نحوه تغییر شماره تلفن، ویرایش اطالعات بانکی در سامانه سجام و اصالح شماره موبایل و سایر موارد، گزینههایی در صفحه اصلی قرار داده است تا با سهولت بخشیدن به کار سرمایه گذاران، فعالیتهای غیر حضوری اداری و تجاری در جامعه عادی شود .

خالصه مطلب

در این مقاله به موضوع **نحوه تغییر شماره تلفن سامانه سجام** پرداختیم. افرادی که در بورس کاال معامله میکنند، سرمایه گذران بازارهای مالی و مشتریان خرید خودرو به صورت مستقیم از کارخانه، ملزم به احراز هویت در سامانه جامع مشتریان میباشند. یکی از قانونهای جدید این سامانه، مطابقت داشتن مالکیت سیم کارت با اطالعات شناسنامه و کد ملی فرد است. در صورتی که شماره تلفن به نام کسی دیگر باشد، بایستی ذر اولین فرصت برای تغییر شماره تلفن در سامانه سجام اقدامان الزم را انجام دهد. وارد کردن کد ملی دریافت کد ویرایش شماره تلفن، پرداخت هزینه و استعالم از مراحل اصالح اطالعات شماره موبایل است. بنابراین برای رفع مشکل در سامانه جامع مشتریان و احراز هویت، به نحوه تغییر شماره تلفن سامانه سجام توجه کنید.